```
vma, resxtop
```
# **Vsphere Management Assistant**

VMA (Vsphere Management Assistant )Es un appliance basado en Suse que nos va a permitir ejecutar comandos y scripts en varios ESX

Entramos al VMA por consola remota (ssh), con el usuario vi\_admin

Una vez validados añadimos los servidores que vamos a gestionar con el comando

vifp addserver <host>

Una vez añadidos podemos sacar un listado con

vifp listservers

Para conectarnos a un esx determinado de la lista , lo hacemos con el comando

vifptarget -s <host>

Una vez conectados podemos ejecutar multitud de comandos, veamos algunos de los más comunes:

Estadísticas de rendimiento

resxtop

Listador de tarjetas de red del servidor

vicfg-nics -l

Ejecutar comandos en el Servidor

vicfg-hostops --operation reboot/shutdown

Entrar en modo mantenimiento

vicfg-hostops --operation enter

Backup/restore del servidor

vicfg-cfgbackup

Conectarnos al vcenter

```
vicfg-hostops -server vcenter -username xxxxxxxx -password
```
Ejecutar comandos en las máquinas virtuales

vmware-cmd --help

Listar las máquinas virtuales

vmware-cmd -l

• Registrar una MV

vmware-cmd -s register /vmfs/volumenes/datastore/vms/mv.vmx

Hacer snapshot

```
vmware-cmd /vmfs/volumenes/datastore/vms/mv.vmx createsnapshot <nombre>
"descripción" 0|1 0|1
```
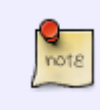

las dos últimas opciones 0/1 son las misma opciones que aparecen en la GUI para activar o desactivar **Snapshot the virtual machin's memory** y **Quiesce guest file system**

Tambien podemos ejecutar scripts. De hecho en /opt/vmware/vma/samples/perl tenemos el script mcli.pl que nos permite ejecutar el mismo comando en múltiples servidores ESX.

```
./mcli.pl servidores comando
```
donde servidores es un archivo creado por nosotros donde ponemos una línea por cada servidor al que nos vamos a conectar y comando es el comando a ejecutar. Por ejemplo para listar las tarjtas de red de un grupo de servidores

```
./mcli.pl servidores vicfg-nics -l
```
#### **resxtop**

El comando **resxtop** es lo mismo que el comando esxtop del propio servidor ESX cuando accedemos localmente a un equipo. Este comando nos permite sacar estadísticas a tiempo reali a fin de solucionar problemas o cuellos de botella

El resxtop tiene tres modos de funcionamiento

- modo interactivo →desde la consola del vma
- modo batch <code>resxtop -a -b >estadisticas.csv
- modo replay recolecciona los datos usando vm-suppor

Ejecutamos el comando resxtop y aparecerá una ventana similar a esta

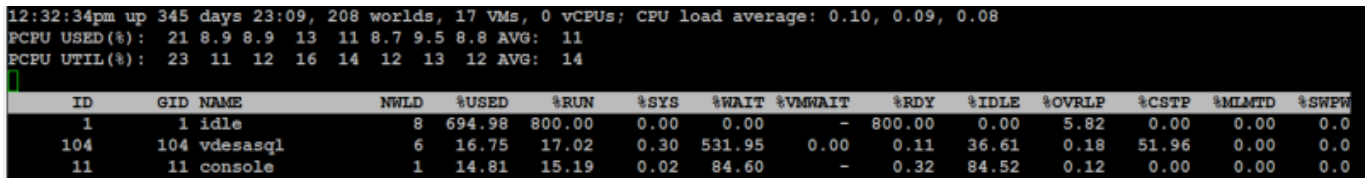

Una vez en dicha consola podemos cambiar de vista según la tecla que pulsemos:

- m → Memoria
- $\bullet$  c  $\rightarrow$ CPU
- n →Red
- d →adaptador de disco
- u →Dispositivo de almacenamiento
- v →Disco por VM
- i →Interrupciones
- p →consumo de potencia
- h →ayuda

además dentro de cada vista podemos presionar distintas teclas

- f →para añadir o quitar colummnas
- V →para ver sólo las instancias de MVs
- 2 →para ir resaltando una línea hacia abajo(presionando varias veces cambia sucesivamente de línea)
- 8 →para ir resaltando una línea hacia arriba(presionando varias veces cambia sucesivamente de línea)
- barraespacio →refresca la pantalla
- s 5→refresca la pantalla cada 5 segundos

### **Detectar cuellos de botella**

#### **Problemas en la red**

ejecutamos resxtop →n

Presionamos f y elegimos las columnas A B C D E F K L y comprobamos las columnas %DRPTX y %DRPRX que corresponden con los Dropped Packages trasnmitted y received.

Last update: 2023/01/18 virtualizacion:vmware:version5:vma http://wiki.intrusos.info/doku.php?id=virtualizacion:vmware:version5:vma&rev=1401793243 14:41

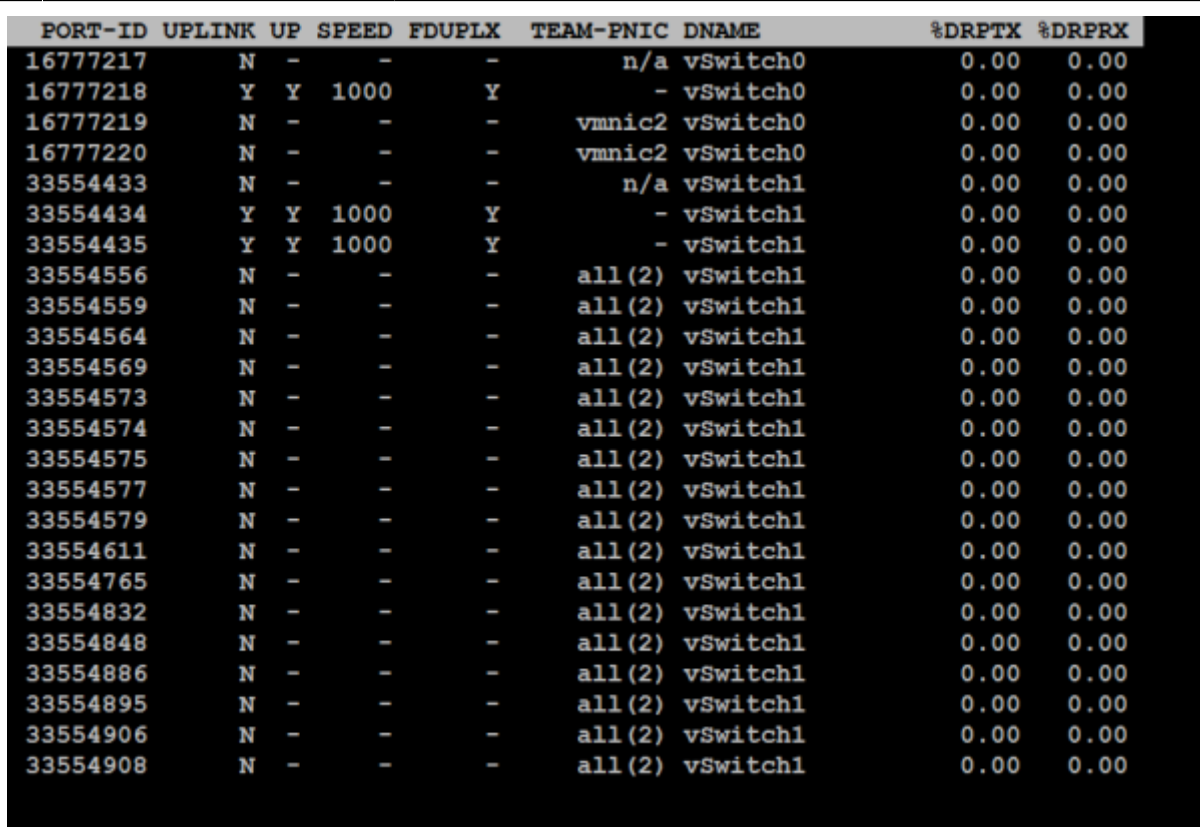

Si en el número de paquetes recibidos rechazados %DRPRX >0 indica problemas de rendimiento en la red. La solución sería aumentar los recursos CPU de la MV o incrementar la eficiencia de la MV cambiando el driver.

Si %DRPTX>0 las posibles soluciones serian:

- añadir otro uplink al virtual switch
- mover las MV con alta E/S a diferente switch
- reducir el tráfico de red de la MV

#### **Problemas de Almacenamiento**

resxtop → d presionamos f y elegimos las columnas A B G J

Los parámetros a mirar son :

- DAVG Latencia a nivel de disco . Si es >25 indica problemas de rendimiento, debidos normalmente a que no está usando la cache
- ABRTS/s Comandos abortados por sg.Si es >1 es que el almacenamiento no ha respondido
- KAVG Latencia causada por el VMKernel. Si es >3 indica problemas con las colas →revisar en el host ESXi el tamaño de la cola o la política de failover
- GAVG es la suma de DAVG y KAVG. si es >25 problemas
- Resets. indica el número de comandos reseteados por sg. Si es >1

Otros parámetros para medir el rendimiento

READs/s y WRITES/s. La suma de ambos es igual a IOPS

- CMDS/s=IOPS en esxtop
- ACTV →comandos activos
- QUED→comandos encolados →indica problemas de latencia
- ABRTS→ Comandos abortados →indica problemas. Si estamos mirando una LUN determinada y ABRTS>0 el almacenamiento está sobrecargado en dicha LUN

También podemos mirar el rendimiento desde el esxtop y luego UFJ [http://kb.vmware.com/selfservice/microsites/search.do?language=en\\_US&cmd=displayKC&externalId](http://kb.vmware.com/selfservice/microsites/search.do?language=en_US&cmd=displayKC&externalId=1008205)

[=1008205](http://kb.vmware.com/selfservice/microsites/search.do?language=en_US&cmd=displayKC&externalId=1008205)

## **Referencias**

• [http://www.vmworld.net/wp-content/uploads/2012/05/Esxtop\\_Troubleshooting\\_eng.pdf](http://www.vmworld.net/wp-content/uploads/2012/05/Esxtop_Troubleshooting_eng.pdf)

From: <http://wiki.intrusos.info/>- **LCWIKI**

Permanent link: **<http://wiki.intrusos.info/doku.php?id=virtualizacion:vmware:version5:vma&rev=1401793243>**

Last update: **2023/01/18 14:41**

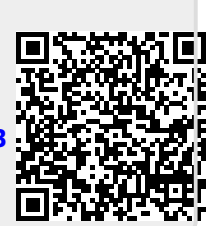